# AI による自動キュレーションを備えたバーチャル・ゴッホ・ミュージアム -ChatGPT を用いたキュレーションの実装-

山内 大輝† 林 正樹†† 平山亮‡

†大阪工業大学大学院情報科学研究科情報科学専攻 〒573-0196 大阪府枚方市北山1丁目 79-1 ††ウプサラ大学ゲームデザイン学科 Cramérgatan 3, 621 67 Visby, SWEDEN ‡大阪工業大学情報科学部 〒573-0196 大阪府枚方市北山1丁目 79-1

E-mail: †m1m23a35@oit.ac.jp, ††hayasim77@gmail.com ‡makoto.hirayama@oit.ac.jp

あらまし デジタルアーカイブやデジタルによる展示・鑑賞体験の提供の重要性が再認識されている.デジタ ルアーカイブとしての保存と公開,教育,広報などへの活用を考え,美術初学者から学芸員レベルの知識を持った 人にまで扱えるような自動キュレーションを備えたバーチャルミュージアムを開発した.今回は対象をヴァン・ゴ ッホの絵画に限った. 生成 AI の ChatGPT を使うことで、ユーザーが対話的に展示作品の要望を AI に文章で伝 え、それに対する AI の回答から展示絵画を特定し、これらを CG のバーチャル空間に展示する. 本稿では、この アプリケーションの実験とその考察,そして今後の展望について述べる. キーワード バーチャルミュージアム・ChatGPT・キュレーション

> Virtual Van Gogh Museum with automatic curation by AI  $-$ Implementation of curation using ChatGPT $-$

Daiki YAMAUCHI<sup>†</sup> Masaki HAYASHI<sup>††</sup> and Makoto J. HIRAYAMA<sup>‡</sup>

†Department of Information Science, Graduate School of Information Science,

Osaka Institute of Technology 79-1 1-choume Kitayama, Hirakata city, Osaka, 573-0196 Japan

††Uppsala University, Department of Game Design Cramérgatan 3, 621 67 Visby, SWEDEN

‡Osaka Institute of Technology, Department of Information Science 79-1 1-choume Kitayama, Hirakata city, Osaka, 573-0196 Japan

E-mail: †m1m23a35@oit.ac.jp, ††hayasim77@gmail.com ‡makoto.hirayama@oit.ac.jp

### **Abstract**

The significance of providing digital archives and digital exhibition experiences is being reemphasized. Considering the utilization of digital archives for preservation, public access, education, and promotion, a virtual museum with automated curation capabilities was developed to cater to individuals with knowledge ranging from art novices to museum professionals. The focus of this project was specifically on the paintings of Vincent van Gogh. Utilizing the generative AI ChatGPT, a user can interactively convey their preferences for exhibited artworks to the AI through text. The AI's response is then used to identify specific exhibition paintings, which are displayed in a virtual space using CG. This paper discusses the experimentation with this application, provides insights, and outlines future prospects.

**Keyword** Virtual Museum, ChatGPT, Curation

### **1.** はじめに

近年では、IT やデジタル技術の発展により、企業が AI や IoT をはじめとするデジタル技術を活用する DX が進められている. これは博物館も例外ではない. コロ ナ禍において,博物館の利用制限が課されたことによ り,デジタルアーカイブやデジタルによる展示・鑑賞体 験の提供の重要性が再認識された. 令和 4年, 約 70年 ぶりに改正された改正博物館法では,博物館の事業に 「博物館資料に係る電磁的記録を作成し、公開するこ

と」が追加された.また,改正博物館法の公布通知で は,留意事項として「デジタル技術を活用した博物館資 料のデジタルアーカイブ化とその管理及びインターネッ トを通じたデジタルアーカイブの公開、インターネット を通じた情報提供と教育や広報、交流活動の実施や展 示・鑑賞体験の提供のために資料をデジタル化する取組 を含むこと」とされている[1]. そこで、美術初学者から 学芸員レベルの知識を持った人まで扱えるようなコンテ ンツとして,生成 AI である ChatGPT による自動キュ

ークスティックスの電子学会第7回デジタルジョックスの最ものです。<br>アメリカミュージアムスの場合

レーションを搭載したバーチャルミュージアムを開発し た.

本稿では、まず既存のバーチャルミュージアムと ChatGPT について説明する. 次に、本研究の目的, 新 たに開発したバーチャルミュージアムについて具体的に 説明する.続いて考察を述べ,最後に結論と今後の展望 について述べる.

## **2.**バーチャルミュージアムと **ChatGPT**

本研究で扱うバーチャルミュージアム[2][3]は、絵画作 品の画像データを自動額装し,自動キャプションを付 け,原物と同じサイズでCG美術館に展示することがで きる.さらに,展示する絵の数に応じてCG美術館の形 自体を変化させる. 鑑賞時は鑑賞者の視点で操作するこ とが可能で、マウスを振ることであたりを見回し, WASDキーで前後左右に動く,もしくはマウスホイール で前後進ができる.絵に対して左クリックすることでカ メラの位置を絵画が飾ってある壁方向に固定し、あらか じめ設定されたルートで絵を鑑賞することもできる. マ ウスを水平移動することで隣の作品に視点を移し,垂直 方向に振ることでカメラの高さを変更,マウスのホイー ルを動かすことで作品に近づき,より詳細に観察するこ ともできる.

一方,ChatGPT は,OpenAI が公開している人工知能 チャットボットであり,生成 AI の一種である.ユーザ ーが入力した文章に対して,人間のような自然な対話形 式で答えることができる.

# **3** 目的

博物館資料においてデジタル技術を活用する目的に はデジタルアーカイブとしての保存と公開,教育,広報 などが挙げられる.こういった目的の対象とされるユー ザーは美術について全く知らない初学者から,学芸員の ような十分に知識を持った人たちまで幅広く存在する. また,学校教育への活用を考えた場合,既存のデジタル コンテンツのような受け身の形だけでなく,自分から興 味を持って調査する姿勢が重要であると考える. そこ で,初学者に対しては,自分から見たい絵に関して能動 的に体験できること,十分な知識を持った人たちには自 身の知識の確認や,広報として活用できるようなアプリ ケーションを目標として開発を進めた.

# **4.**自動キュレーションを搭載したバーチャルミ ュージアム

ChatGPT とバーチャルミュージアムを組み合わせる ことで,自動キュレーションを搭載したバーチャルミュ ージアムを開発した.美術としてのキュレーションと は,展覧会を立案,監督することで,展覧会のコンセプ トに応じて開催場所や作品選びをする.キュレーション を専門とする人のことをキュレータ(学芸員)と呼ぶ. 今 回は,作品数を絞るために Vincent van Gogh の作品の みに絞って開発を進めた.開発はゲームエンジンである Unity を使用, ChatGPT API で連携し, モデルは GPT-4 を使用している.

#### GPT-4 3-shot accuracy on MMLU across languages

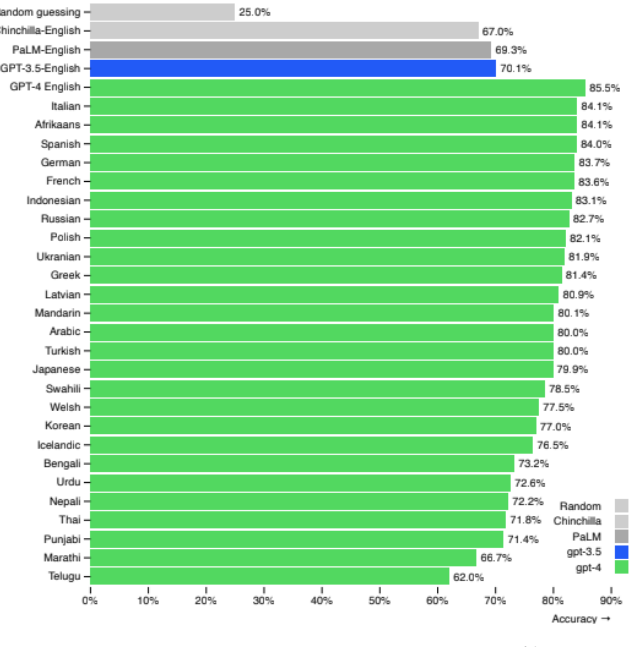

図 1 GPT-4 言語別パフォーマンス比較<sup>[4]</sup>

<span id="page-1-0"></span>[図](#page-1-0) 1 は言語モデルを評価するためのベンチマークで ある MMLU ベンチマークにより ChatGPT を言語別で 性能を比較したものである.この図から GPT-4 English が その他言語のパフォーマンスを上回っていることが わかる. よって、今回の開発では ChatGPT に入力する プロンプトを英語で作成した.

# **4.1.**絵画データベース作成

まずは,Web ページ「フィンセント・ファン・ゴッ ホの作品一覧」の英語版から、全作品の画像データ (Wikimedia Commons<sup>[5]</sup> より入手), メタデータを Web Scraping 手法により取得した. メタデータは XML 化し,画像データ XXX.jpg と共に XXX.xml の形で蓄 積される(およそ 800 点).

次に、これら絵画のデータベースを CSV ファイルで 作成した.このファイルには,画像ファイルの名前,フ ァイルのデータサイズ,タイトル,制作年,制作月,現 在保有している博物館,博物館の場所,制作された場 所,高さと幅,描かれている媒体,ゴッホ公式のカタロ グにおいて個別につけられた F 番号と JH 番号, 画像デ ータがカラーか白黒かが記載されている.

# **4.2.**アプリケーション開発

バーチャルミュージアムと ChatGPT は ChatGPT の API キーを取得して連携した. また, Unity 上で ChatGPT を扱うためのライブラリを用いて開発を行っ た.以下にアプリケーションの起動から絵画の展示まで の流れを説明する.

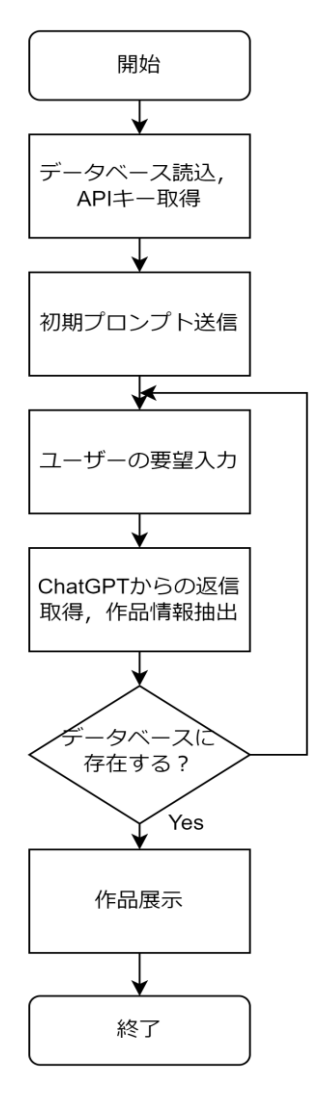

図 2 起動から絵画展示までのフローチャート

図 2 は起動から絵画展示までの概要を示したフローチ ャートである. まず,起動するとデータベースの csv フ ァイルを読み込み, API キーを取得する. API とは 「Application Programming Interface」の略で異なるソ フトウェアやアプリケーション同士をつなげるための仕 組みである.API キーは API にアクセスするために必 要な情報で,アクセスしようとしているユーザーを識別 するために使われる.次に、ChatGPTに、「ゴッホの学 芸員として質問に答えること」と「解答の形式について の記述」について書いた初期プロンプトを送信する. こ れにより,ChatGPT がゴッホの学芸員として返答して くれるようになる.

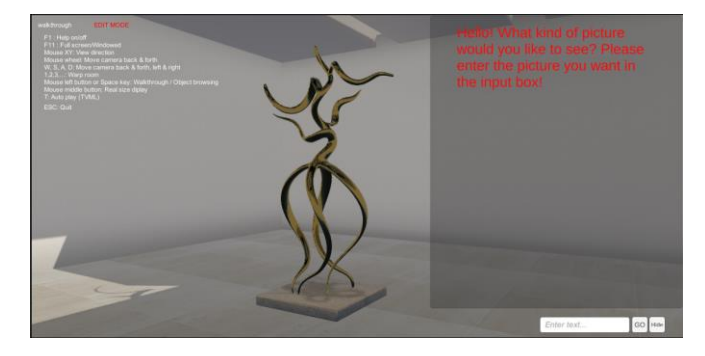

図 3 開始画面

図3はアプリケーションをスタートしてすぐの画面で ある. 左上に操作方法が記載されており, 画面右側に ChatGPT とユーザーの会話が表示される.開始してす ぐには ChatGPT からの挨拶文が表示されている.画面 右下のインプットボックスに見たい絵に関する要望を入 力することが出来る.

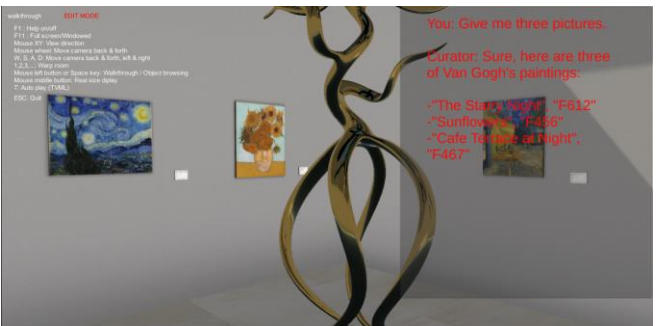

図 4 要望入力後画面「絵を三つください」

図 4 は要望入力後の画面である. 今回は「絵を三つ下 さい」という要望に対して「星月夜」,「ひまわり」,「夜 のカフェテラス」の 3 枚の題名と F 番号が出力され た.アプリケーション起動してすぐに送信した初期プロ ンプトにはユーザーからの要望に対して,題名と F 番 号を「-"題名","F 番号もしくは JH 番号"」の形式で出 力するように指示している.これは ChatGPT の出力し た文章から必要な情報を抜き出しやすくするためであ る.正規表現を使うことにより題名と F 番号もしくは JH 番号を抜き出し、データベースと照合することで, 出力された文章の作品を展示している.また,題名と番 号の2つを指定したのは,題名のみの出力の場合,「ひ まわり」のような同名の別作品を識別することが出来な いため、題名と一緒に F 番号·JH 番号を出力すること で識別を可能にしている.

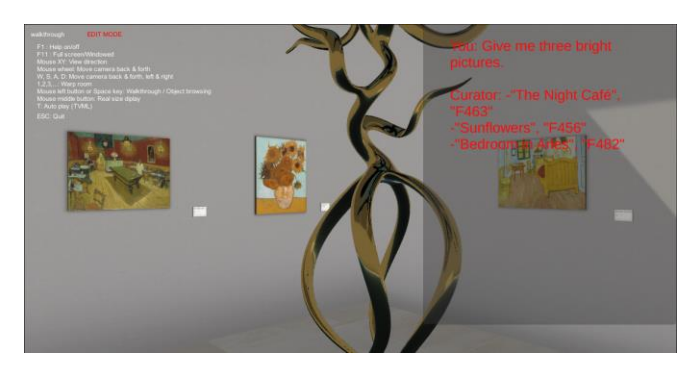

図 5 要望入力後画面「明るい感じの絵を3つくださ い」

図 5 は「明るい感じの絵を 3 つください」という要望 入力後の画面である.この要望に対して,「夜のカフ ェ」,「ひまわり」,「ファンゴッホの寝室」の 3 枚が展示 された.

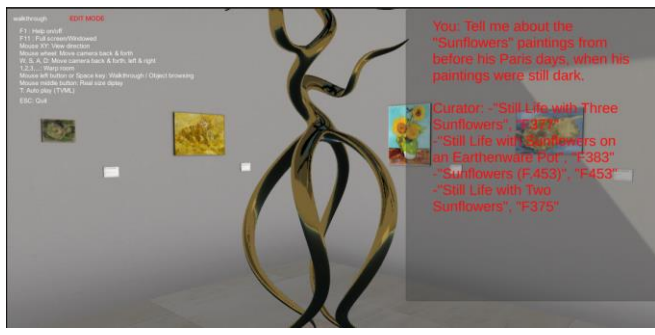

図 6 要望入力後画面「パリ時代より前のまだ彼の絵が 暗かったころの「ひまわり」の絵をおしえて」

図 6 は「パリ時代より前のまだ彼の絵が暗かったころ の「ひまわり」の絵をおしえて」という要望入力後の画 面である.この要望に対して両端にパリ時代の「ひまわ り」,右から2番目にアルル時代の「ひまわり」,左から 2 番目にひまわりとは関係がないパリ時代の「リンゴ、 セイヨウナシ、レモン、ブドウのある静物」という作品 が展示された.

# **5.**考察

前述の実装によりユーザーの要望から絵画が展示さ れた.「絵を三つ下さい」のようなランダムな要望の場 合,複数回実行しても「星月夜」,「ひまわり」,「夜のカ フェテラス」の同じ3枚が出力された. これらの作品は ゴッホの絵の中で最も有名な 3 枚であり,絵を特定する ような質問でない場合は有名な絵が優先されると考えら れる.

「明るい感じの絵を 3 つください」に対して飾られた 作品はどれも明るい色彩で描かれているものだが,「フ ァンゴッホの寝室」は自身の寂しさや孤独,「夜のカフ ェ」に関してはカフェ内部の退廃したムードを描いた作 品である.そのため色彩的にのみ明るい作品が選択され ていることがわかる. ChatGPT を扱う利点として、こ のような抽象的な要望に応えることができる点がある が,作品の意味や背景を理解して出力することは難し い.しかし,抽象的な要望は主に美術初学者から得られ ると考えているため,そういった人たちの興味・関心を 引くきっかけとしては十分である.

最後の「パリ時代より前のまだ彼の絵が暗かったこ ろの「ひまわり」の絵をおしえて」に関しては要望と関 係ない作品が2種類展示されてしまった. アルル時代の 「ひまわり」は要望内容の作品名から,「リンゴ、セイ ヨウナシ、レモン、ブドウのある静物」はその色合いか ら出力されてしまった. これらの対策として、初期プロ ンプトの見直しや,適切なプロンプトを調査し,要望例 をアプリケーション内に記載するなどが必要である.

### **6.**結論

本稿では、キュレーションに ChatGPT を使った, バ ーチャル・ゴッホ・ミュージアムの設計・製作について 説明した.これにより,ユーザーは,展示して欲しいゴ ッホの絵画を自然言語で指示することで自動展示された 絵画を楽しめるようになった.そして,本アプリケーシ ョンを筆者らの中で実験した結果について考察を加え た.

今後の展望として,評価実験を一般に拡大し,その フィードバックを得て,ChatGPT のプロンプトの調整 を繰り返し,よりよいキュレーションができるように改 良すること,ChatGPT の UI をウェブ上の ChatGPT の ようにチャット形式にすること,よくある質問を簡単に 入力できるようなボタンの導入,ゴッホ以外の絵画への 対応などが挙げられる.

### 文献

- [1] 文化庁,文化審議会第 4 期博物館部会(第 4 回), https://www.bunka.go.jp/seisaku/bunkashingikai/h akubutsukan/hakubutsukan04/04/93834401.html
- [2] 林正樹, Steven Bachelder, 中嶋 正之, "好きな画 像を自動展示できる CG 美術館 : バーチャルミュ ージアム自動生成に向けて",映像情報メディア学 会 技 術 報 告 , vol.40 , No.11 , pp.181-182 , March.2016.
- [3] M. Hayashi, S. Bachelderholds, M. Nakajima and A Iguchi , "Virtual Museum Equipped with Automatic Video Content Generator.", ITE Trans. On MTA, Vol.4, No.1, pp.41-48, 2016.
- [4] Open AI, GPT-4 Technical Report, https://openai. com/research/gpt-4
- [5] Wikimedia Commons, Paintings by Vincent van G ogh, https://commons.wikimedia.org/wiki/Paintin gs\_by\_Vincent\_van\_Gogh